# **PROBATE COURT OF CUYAHOGA COUNTY, OHIO**

## **NEW CASE GUIDELINES – PETITION FOR LAND APPROPRIATION**

### **Documents to Submit with Your E-Filing**

Petition for Appropriation (**MUST** be typed with ink signatures or E-Signatures.)

Preliminary Judicial Report

Resolution of Appropriating Agency

Declaration of Intention to Take Possession (if applicable)

Supplemental Documents (any supporting documents not already listed above)

Affidavit and Request for Service by Publication (The Court will prepare the judgment entry.)

- Defendants whose address is unknown
- Unknown Defendants

### **Payment**

 $\Box$  Plaintiff or Plaintiff's attorney must mail or deliver the filing fee check in the amount of \$250.00 to the Clerk's Office, Rm. 115.

*Please reference on your check the Plaintiff's name or Plaintiff's counsel.*

 $\Box$  Send a separate check for the Appraised Land Value to the Clerk's Office, Rm. 115.

*Please reference on your check "Appraised Land Value" and Plaintiff's name or Plaintiff's counsel.*

**NOTE:** *Attorneys filing on behalf of the State of Ohio or Cuyahoga County need not submit a filing fee check for new cases. For motion filings on existing cases, please select the no-cost docket code "Electronically Filed Land Appropriation Motion."*

### **Additional Payment Information**

All other Plaintiffs and Defendants E-Filing on existing cases must pay with submission.

*Final billing and adjustment upon finalization of the case.*

### **Filing Status and Notification of Hearing**

- If the filing is accepted, you will receive notification by email.
- If the filing is **NOT** accepted, you will receive notification of the reason for rejection by email. Corrected filings may be resubmitted within 72 hours or re-created new thereafter.
- Notice of hearing will be sent by email or regular mail after service on all parties is complete.

From the [Electronic Filing Home Page,](http://probate.cuyahogacounty.us/efiling.aspx) **Login** to the **E-File Gateway** using your **Login ID** (email address) and **Password**. After login, continue to page 3.

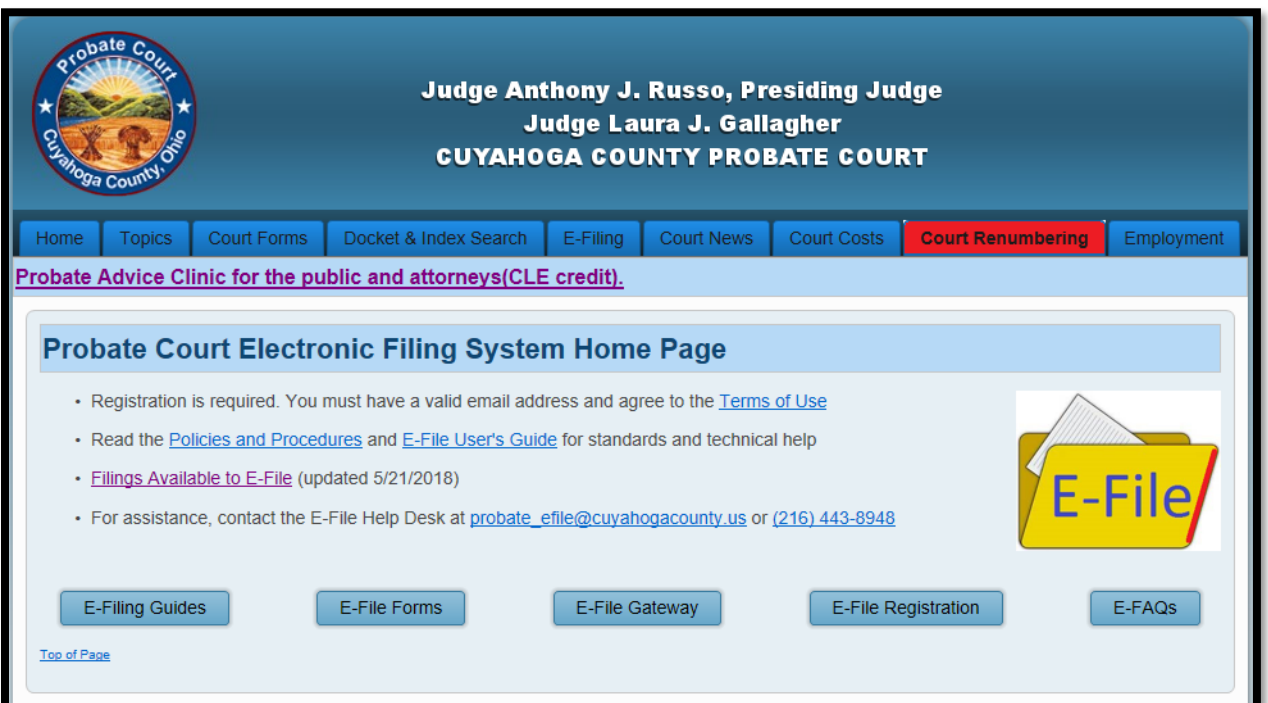

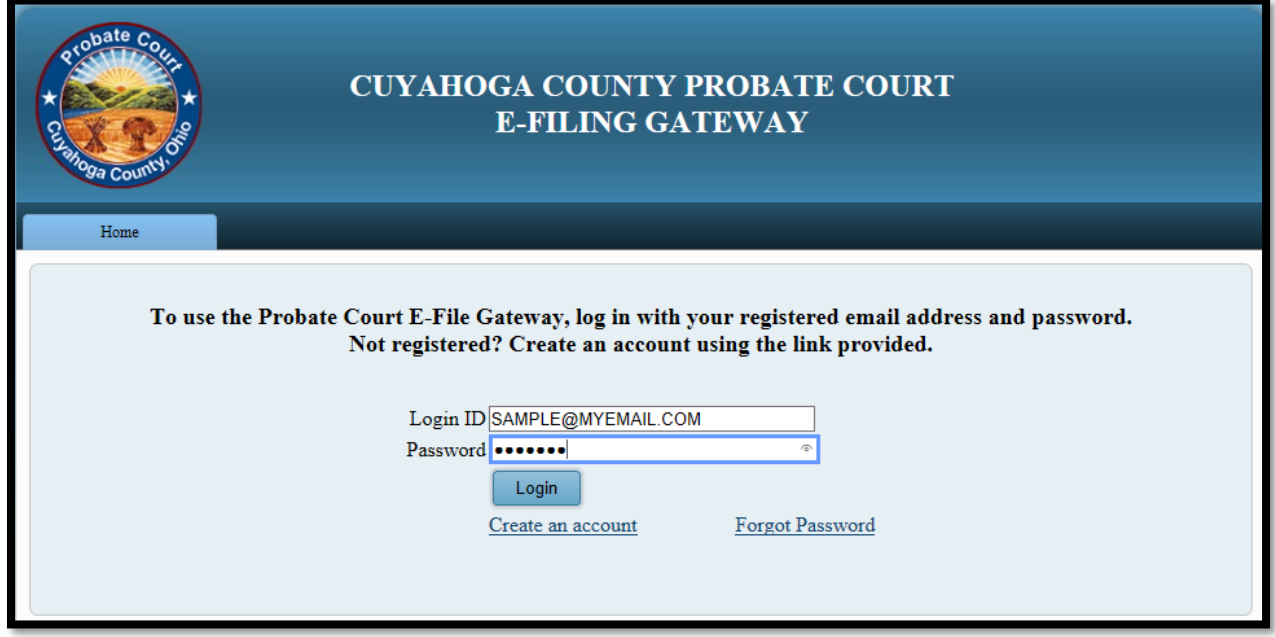

If you do not have an E-File Account, select [Create an account](https://efiling.probate.cuyahogacounty.us/CreateAccount.aspx) and follow the steps.

Once approved, you'll receive an email from the Court confirming your registration.

Then return to the **E-File Gateway** and **Login** to begin.

At the **Welcome** screen, find the **E-Filing** Tab and select **File A New Case**

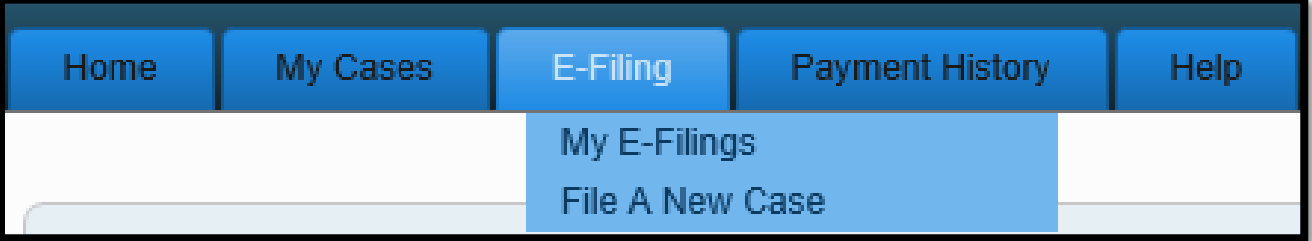

For **Case Category** select *ADVERSARIAL*.

For **Type of Filing** select *PETITION FOR APPROPRIATION*.

Type the full name of the *Plaintiff* in the **Case Title** field.

**Note to Clerk** is an optional field for brief notes or questions for the E-File clerk. (DO NOT use this field to present facts or questions relevant to your pleading.)

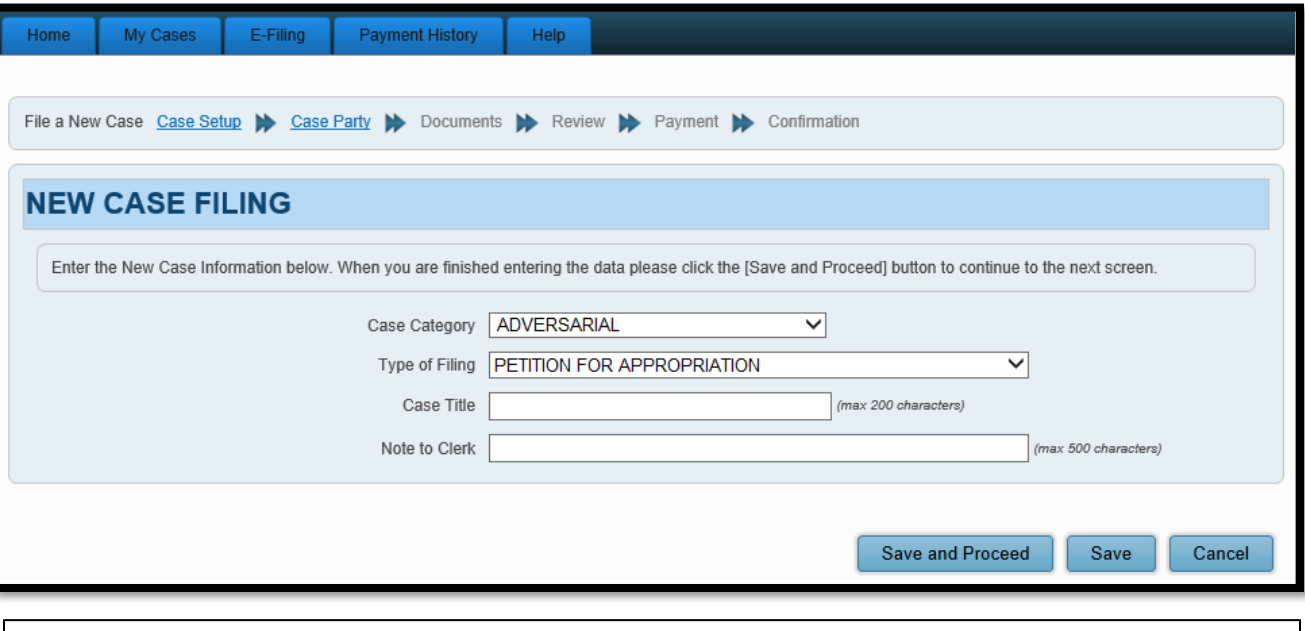

*Tip*: Click **Save** to store your work with an **Incomplete** status and **Confirmation** number. (Use this option if you wish to stop here and complete your filing later.)

Click **Save and Proceed** to store your filing, assign a **Confirmation** number, and advance to the **ADD PARTY MEMBERS** screen.

At the **ADD PARTY MEMBERS** screen, add **PLAINTIFF(S)** first. Then add the **DEFENDANT(S)**. Click **Save Party** after each **Case Party Role** entered.

For all parties added, data entry **MUST** match the information typed on the *Petition for Appropriation*.

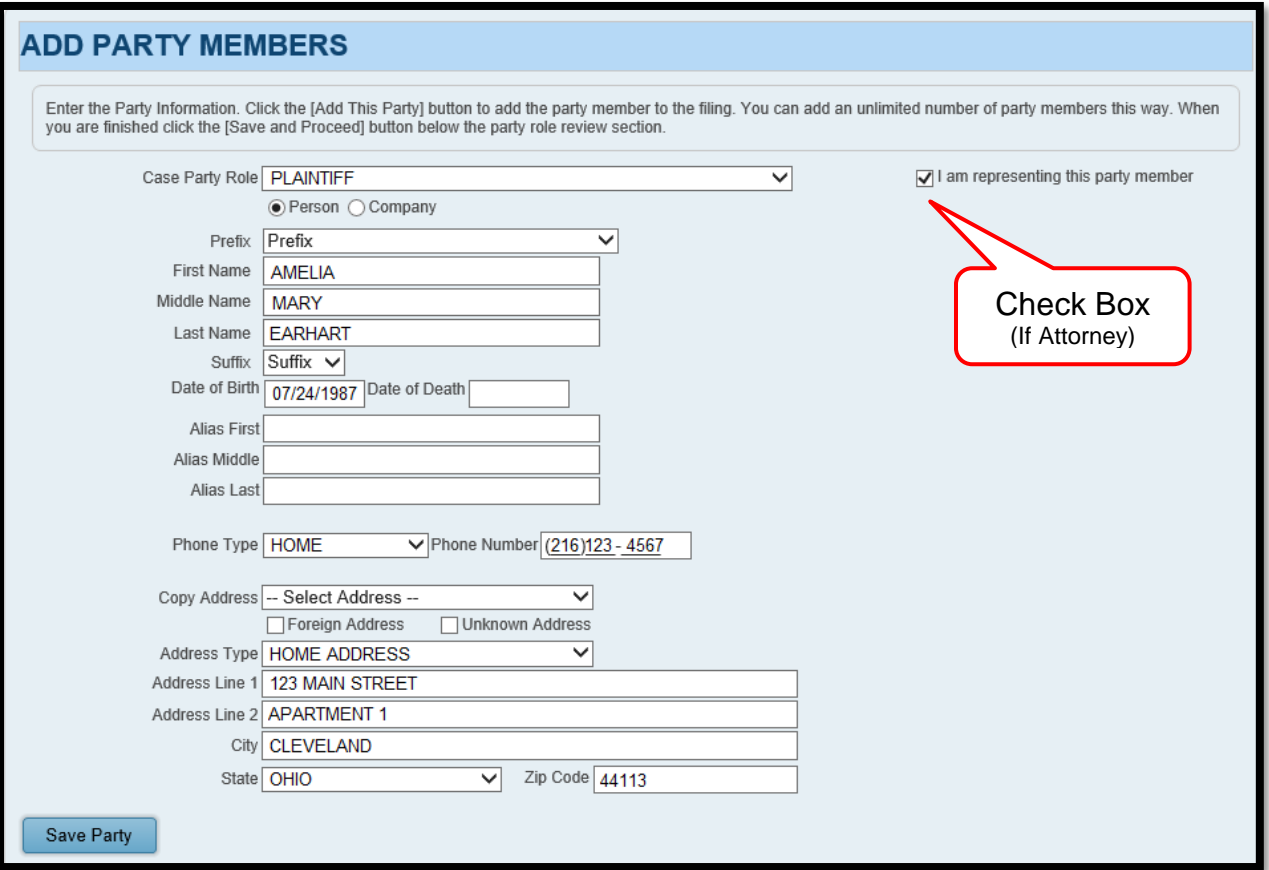

#### PERSON OR COMPANY

- Select "**Person**" for individuals with personal interest in the proceedings in the complaint.
- Select **"Company"** when applicable and use the single line for the institution name. Enter individual contact names on the first address line Use "on behalf of" (obo) or "Attention" (Attn) or type out "in care of" before the contact's name.

#### PARTIES WITH INCOMPLETE INFORMATION

- For **Incomplete Names**, add any relevant information to the *Last Name field*.
	- (E.g. "Unknown Brother of John Doe")
	- (E.g. If any party identifies by one name only)
- For **Unknown Parties (with no address)**
	- add "Unknown" to the *Last Name field*
	- select the "Unknown Address" box, and
	- attach a separate **Affidavit/Request for Service by Publication**.
- For named parties with **Unknown Addresses**
	- select the "Unknown Address" box, and
	- attach a separate **Affidavit/Request for Service by Publication**.

At the bottom of the **ADD PARTY MEMBERS** screen is a review area.

Represented parties display the Attorney's last name and Ohio Bar ID number in color (**SAWYER**) above the party name (AMELIA MARY EARHART).

Any New Party added will be identified below the party's PLAINTIFF or DEFENDANT designation.

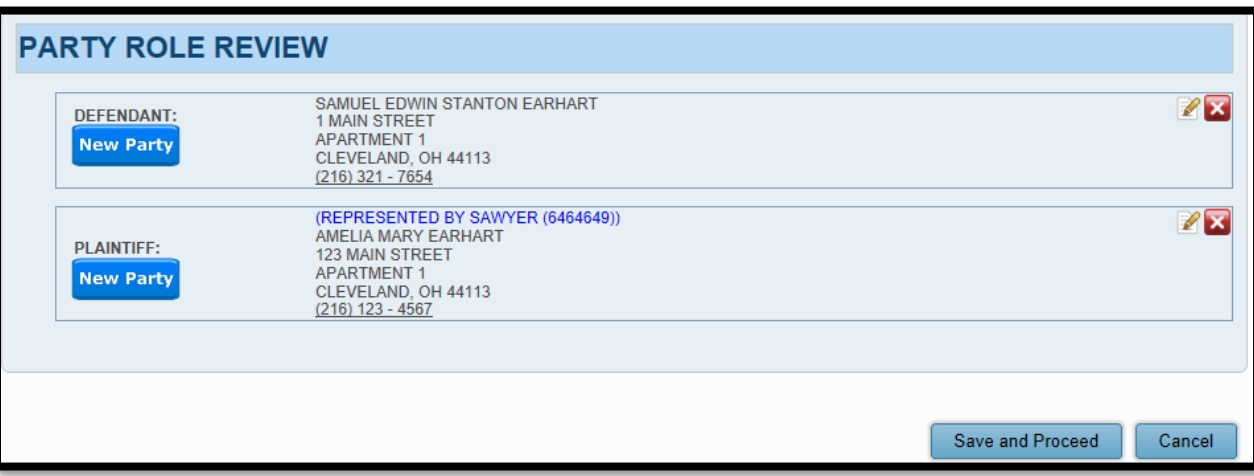

**Review** the **Party Role** information to ensure all names and addresses match exactly as typed on the original complaint/petition, before selecting **Save and Proceed**.

### After you **ADD PARTY MEMBERS**, you must **ADD DOCUMENTS**. (*Refer to Page 1 of this guide for documents required to initiate this filing*.)

Select **Browse** and locate the PDF files saved on your PC. Highlight the document, select **Open**. Enter the **Number of Pages**. Then select **Add This Document.**

(Only PDF documents can be attached.)

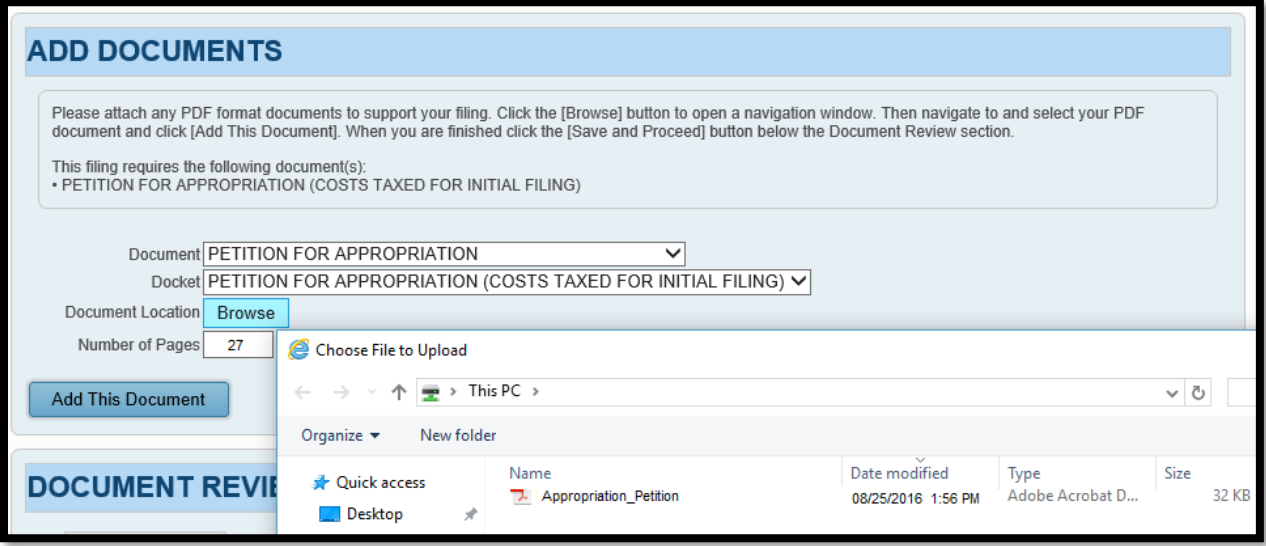

Label and submit any *Exhibits* and *Supplemental Documents* separately.

Use codes from the drop-down menu whenever possible. (Choose *Supplemental Documents* if no matching code is available.)

Added document(s) will display in the **Document Review** area.

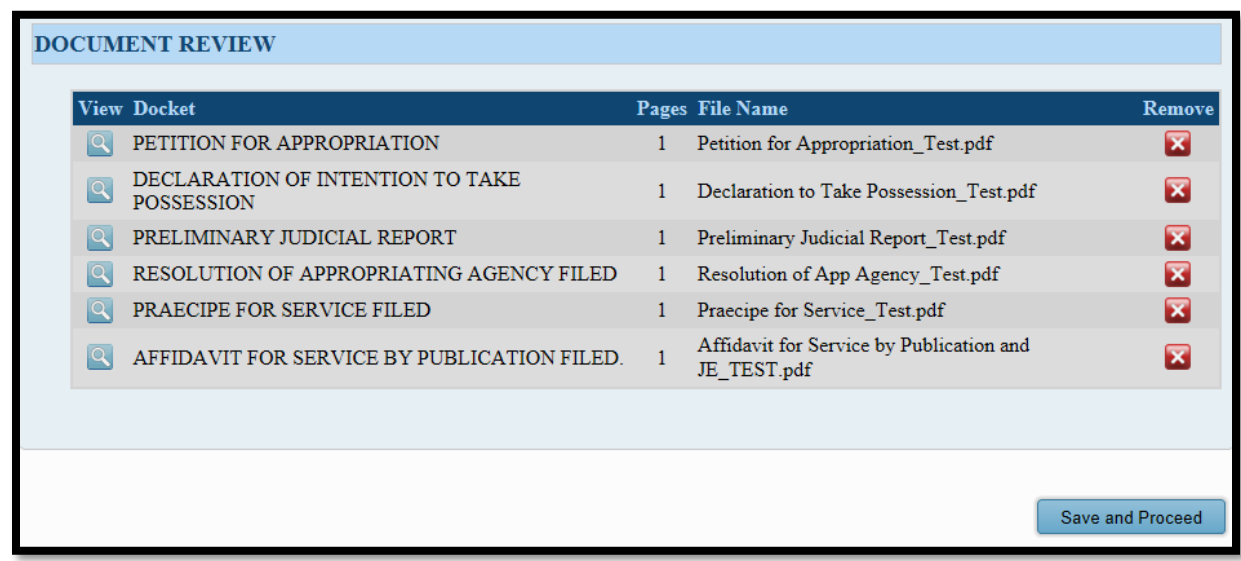

Select **Save and Proceed** to continue to the final **FILING REVIEW** screen.

**Review** all the information. Select **EDIT** to make corrections.

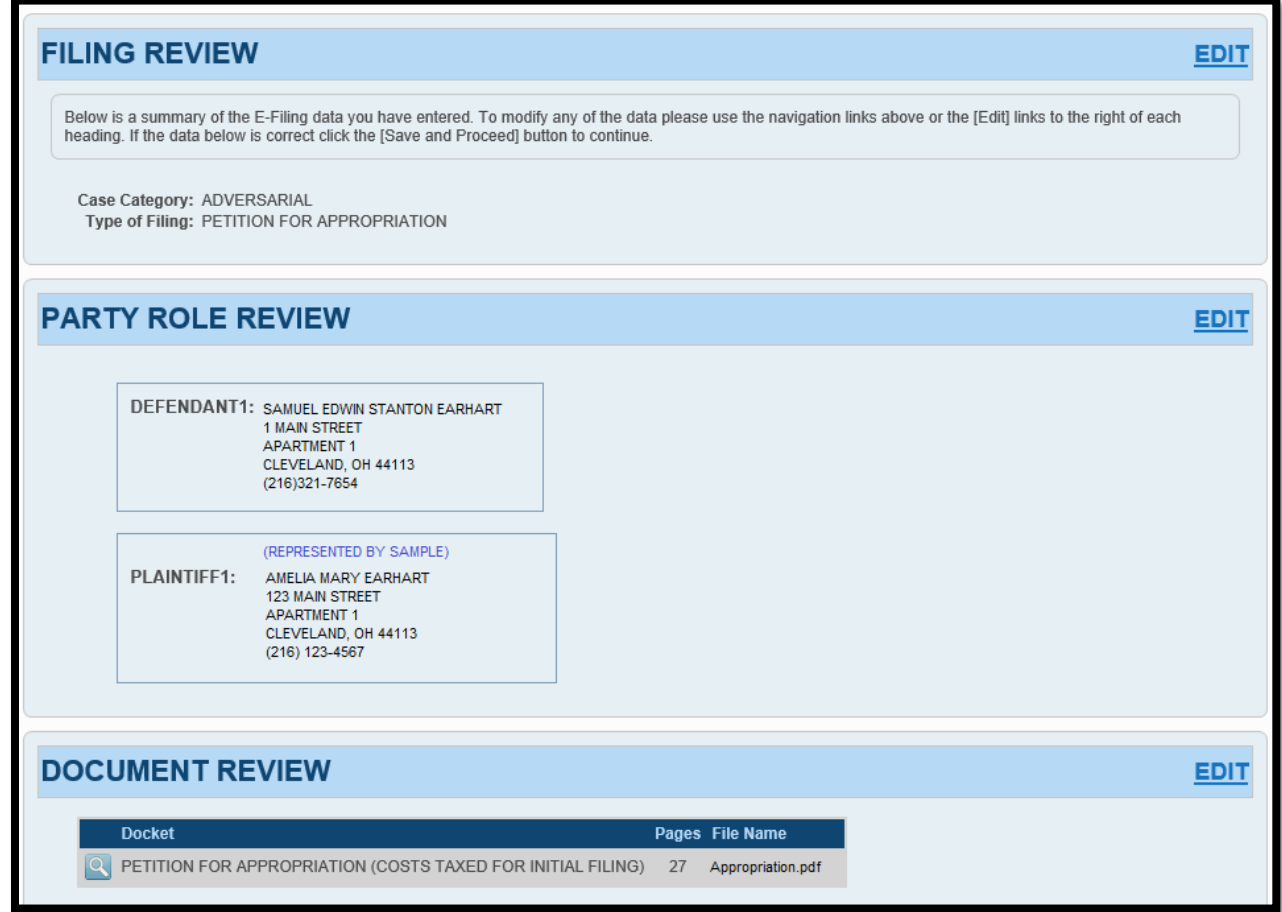

If all information is correct, select **Save and Proceed** to continue to the **PAYMENT** screen.

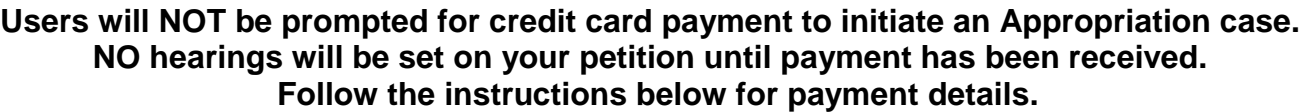

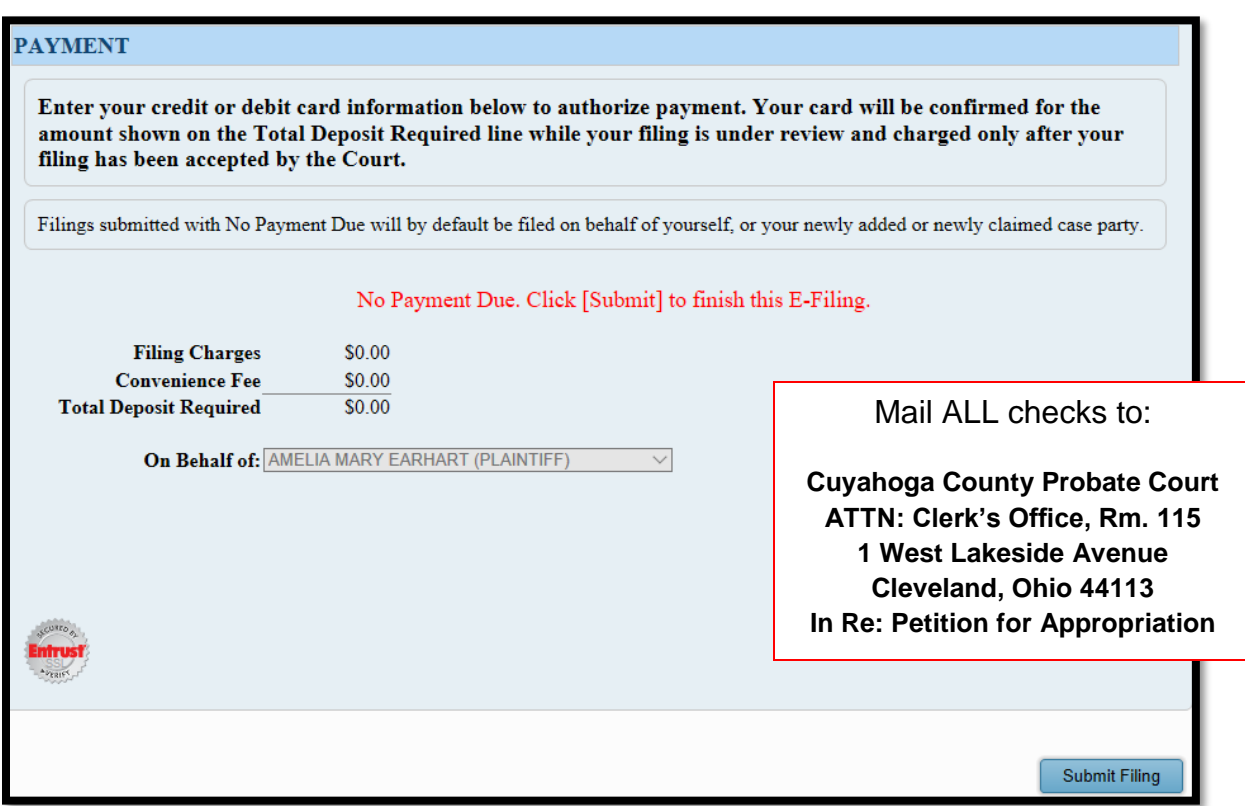

### **ATTORNEYS FILING ON BEHALF OF THE STATE OF OHIO OR CUYAHOGA COUNTY**

To Initiate a Case: No filing fee payment is required.

Send a **separate** check for the Appraised Land Value and reference on the check the Plaintiff's name and "Appraised Land Value."

For motion filings on existing cases: Select the no-cost docket code *Electronically Filed Land Appropriation Motion*.

### **ALL OTHER USERS**

To Initiate a Case: **Send a check or money order for the petition filing in the amount of \$250.00.** Please reference on your check the Plaintiff's name or Plaintiff's counsel.

Send a **separate** check for the Appraised Land Value and reference on the memo line the Plaintiff's name and "Appraised Land Value."

For subsequent filings on existing cases: Payment required with submission. *Final billing and adjustment upon finalization of the case.*

Prepare your checks for mailing and select **Submit Filing** to send your submission.

Once submitted, a **Filing Confirmation** page displays with your confirmation number.

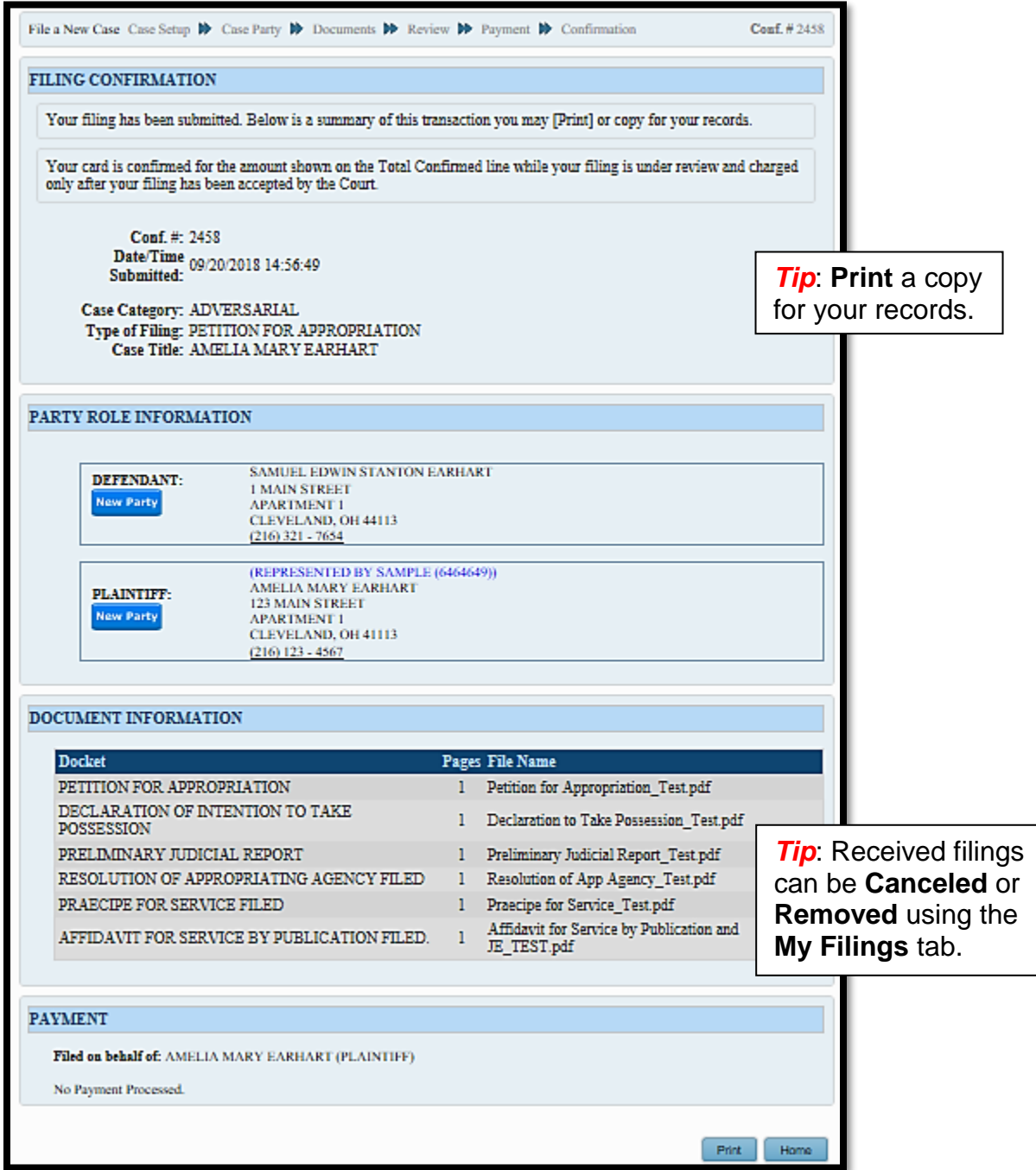

Your filing now has a pending status of **Received** and cannot be edited while under review.

*It has not been added to the Court's docket and is not to be deemed as "filed" until reviewed.*

Reviewed filings will receive an **Accepted** or **Rejected** email. **Accepted** filings will generate an email receipt indicating the Judge and case number.

**For general questions about your filing, contact the E-File Department at (216) 443-8948.**